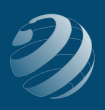

### QUINCY BOOKSTORE QuickBooks™ Practice Set

# SET-UP STEP 7

## **\*MAKE SURE YOU WATCH THE VIDEO LESSON BEFORE YOU MAKE THE CHANGES IN THIS STEP IF YOU DO NOT UNDERSTAND WHICH ORDER TO DUE EACH PART OF THE PROCESS.**

#### **Now that QB has entered some accounts on its own, let's make sure our COA match.**

Make sure your COGS accounts match this information:

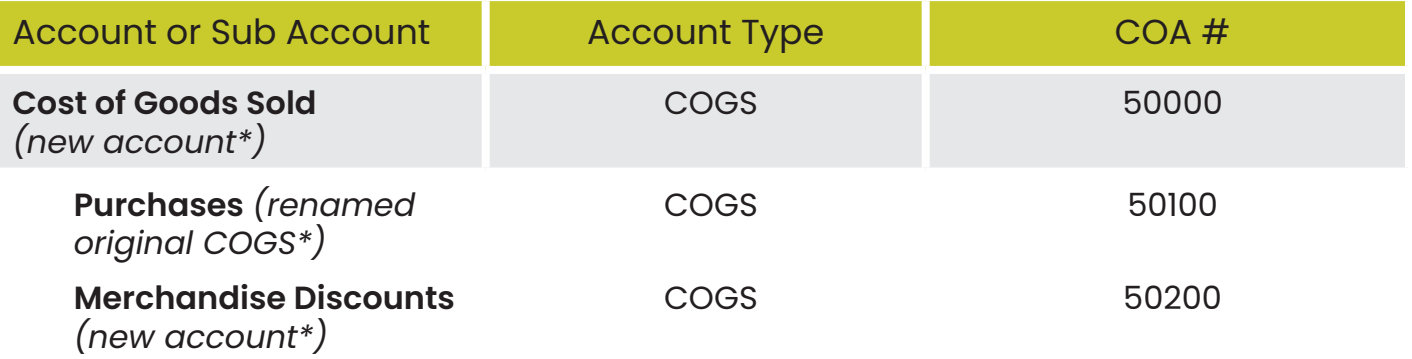

### Re-number the following account to match:

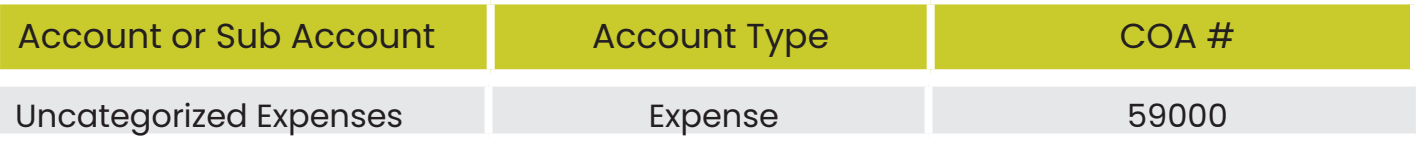

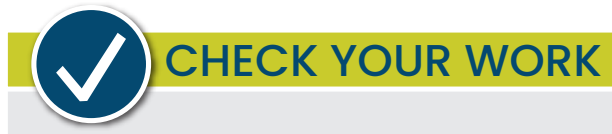

Compare your Chart of Accounts with the report titled **COA – Step 7**. Make sure all accounts are listed exactly like the report including in the same order, same name, same type, and with the correct Balance Totals. Adjust as needed.